### **Analyzing 0-day Hacker Tools** *(For Dummies) Dummies)*

*Dynamic Dynamic Analysis of Windows Binaries Johnny Long johnny@ihackstuff ihackstuff.com*

# *The Problem Problem*

- **Not everyone Not everyone's a programmer programmer**
- **Not all tools have been categorized Not all tools have been categorized**
- **The 'establishment establishment' takes too long in some takes too long in some cases…**
	- **"We need to know what this thing is… ASAP! Oh, and** we don't want to spend any money outsourcing..."
- **Even YOU could get a 0-day Even YOU could get a 0-day**
- Some pros insist that this analysis is 'geek magic'... it doesn't have to be.

# *Requirements Requirements*

- **It helps if you know: It helps if you know:**
	- **Windows concepts: files, registry Windows concepts: files, registry**
	- **Network concepts: Ports, subnets, Network concepts: Ports, subnets, connections connections**
	- **Hacker tools: Backdoors, Trojans, Hacker tools: Backdoors, Trojans, Rootkits Rootkits, Exploits Exploits**
		- **Know the difference between tool Know the difference between tool types so you can spot trends and similarit can spot trends and similarities when doing ies when doing your analysis. your analysis.**

# *Tools of the trade Tools of the trade*

- **There are many tools that do the things we re are many tools that do the things we need, but here's a few "must-haves" in my opinion: opinion:**
	- **VMWare / Virtual PC / Virtual PC**
	- **Regmon, Filemon Filemon, Process Explorer, , Process Explorer, PsList, TcpView / TcpVcon, DebugView, TDIMon**
	- **ListDLLs ListDLLs**
	- **FPORT**
	- **Anti-Virus, optional (yes, optional!) Anti-Virus, optional (yes, optional!)**
	- **Ethereal / Ethereal / tcpdump tcpdump**

# *The Process The Process*

- **First, set the stage: First, set the stage:**
	- **Build an analysis analysis environment (VMWare / VPC)**
	- **Create a** *closed* **monitoring monitoring network network**
- Run the hacker tool through it's paces:
	- $-$  Run some monitoring tools
	- **Launch the 0-day**
	- $-$  Check monitoring tools for activity (variable duration)
	- **Shutdown Shutdown 0-day (optional) (optional)**
	- $-$  Pause monitor tools
	- **Analyze results of monitors and hacker tool**
	- **Repeat if needed**

# *Build The Environment Environment*

- **We need to create a safe environment for We need to create a safe environment for our dangerous dissection. our dangerous dissection.**
- **VirtualPC VirtualPC for Windows or Mac Windows or Mac**
	- **www.apple.com/macosx/applications/virtualpc/ www.apple.com/macosx/applications/virtualpc/**
	- **www.microsoft.com/windows/virtualpc/default.mspx www.microsoft.com/windows/virtualpc/default.mspx**
- **Vmware for Windows or Linux for Windows or Linux**
	- **www.vmware.com www.vmware.com**

# *Build The Environment Environment*

- Both products allow for the installation of **a virtual machine we can work inside of (in a virtual machine we can work inside of (in this case Windows XP) this case Windows XP)**
- **Both products allow for a "write protected protected" environment to prevent environment to prevent permanent system changes. permanent system changes.**

## *Virtual Virtual Windows Windows XP*

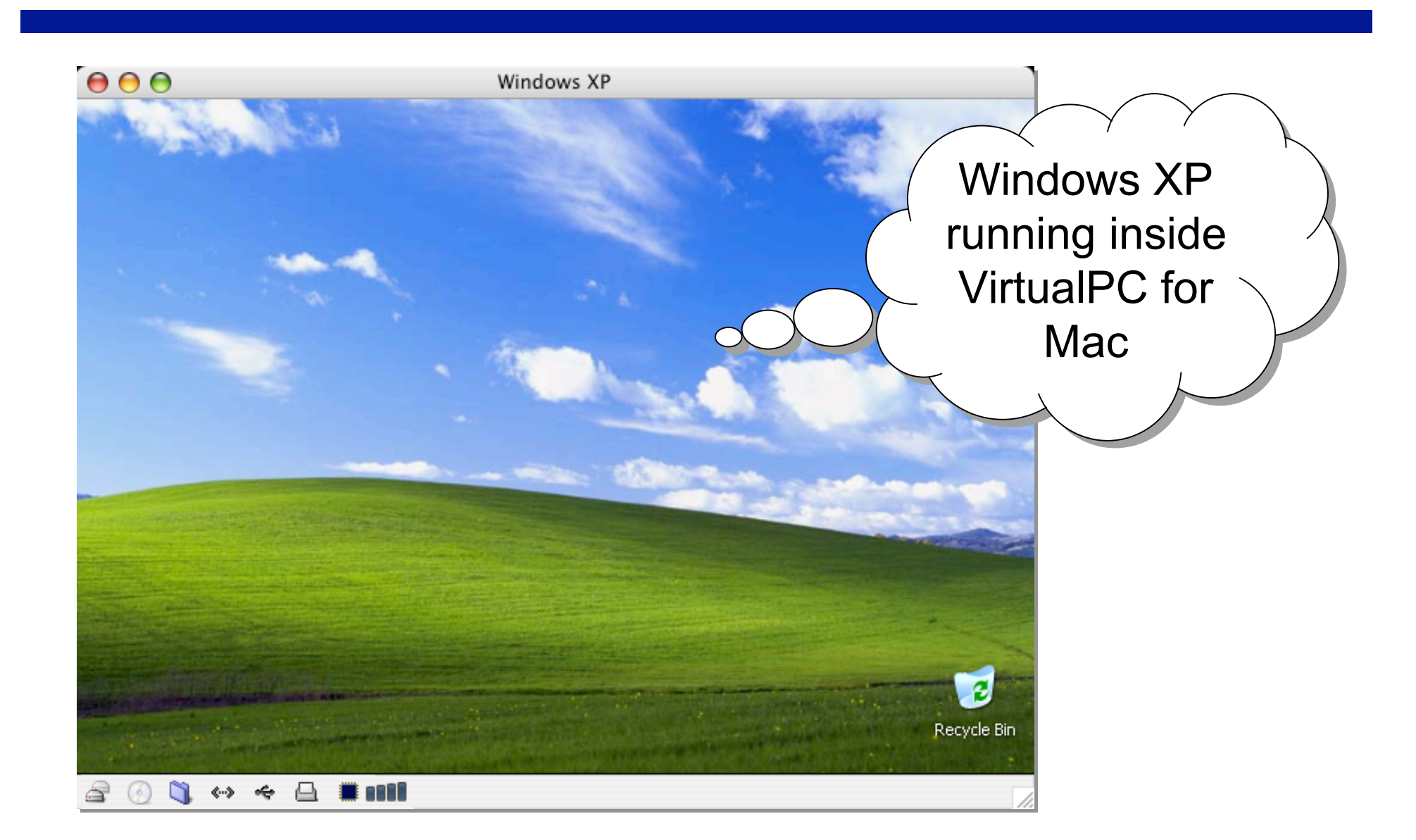

# *Write-Protect Write-Protect*

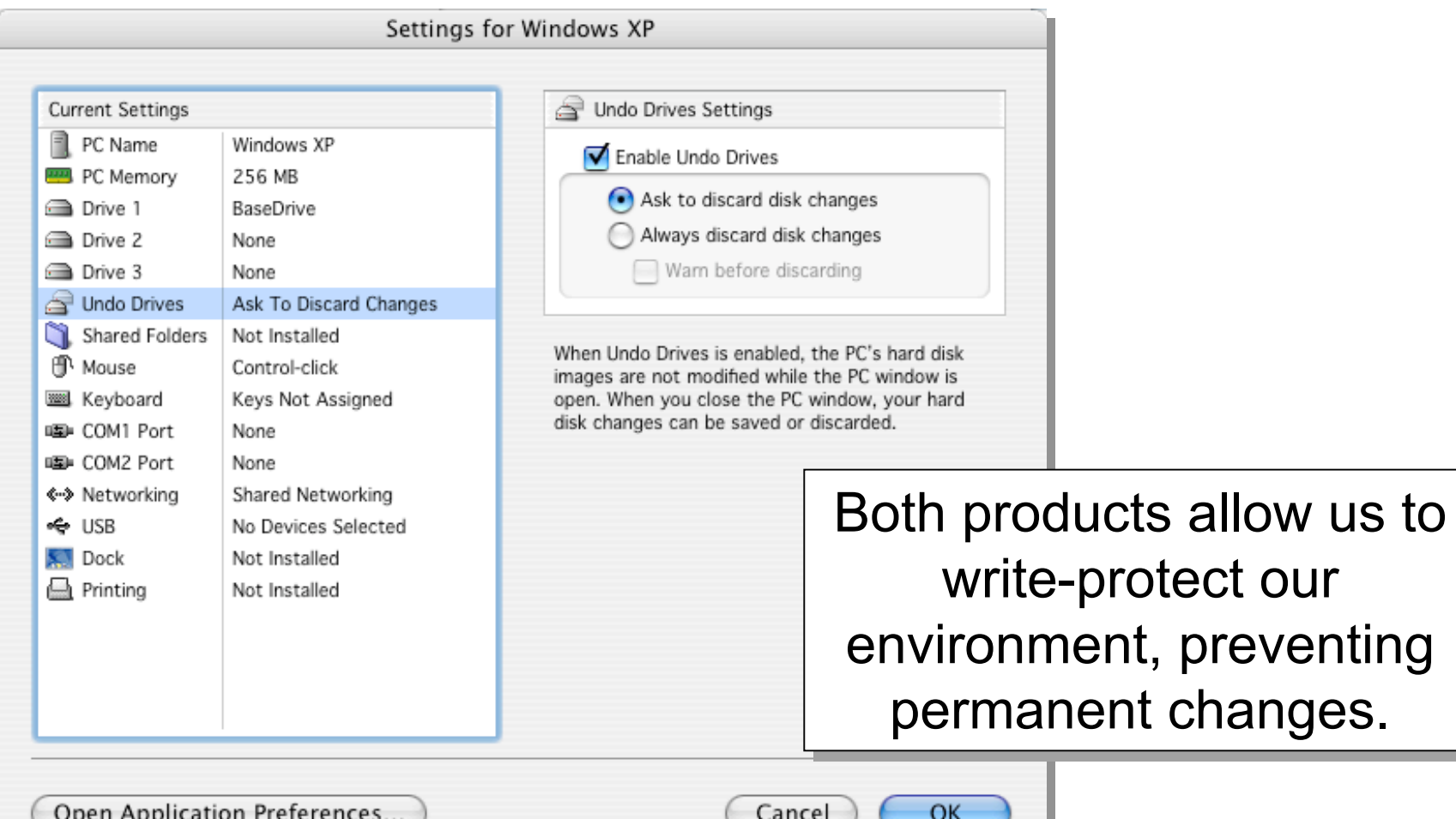

# *Write-Protect Write-Protect*

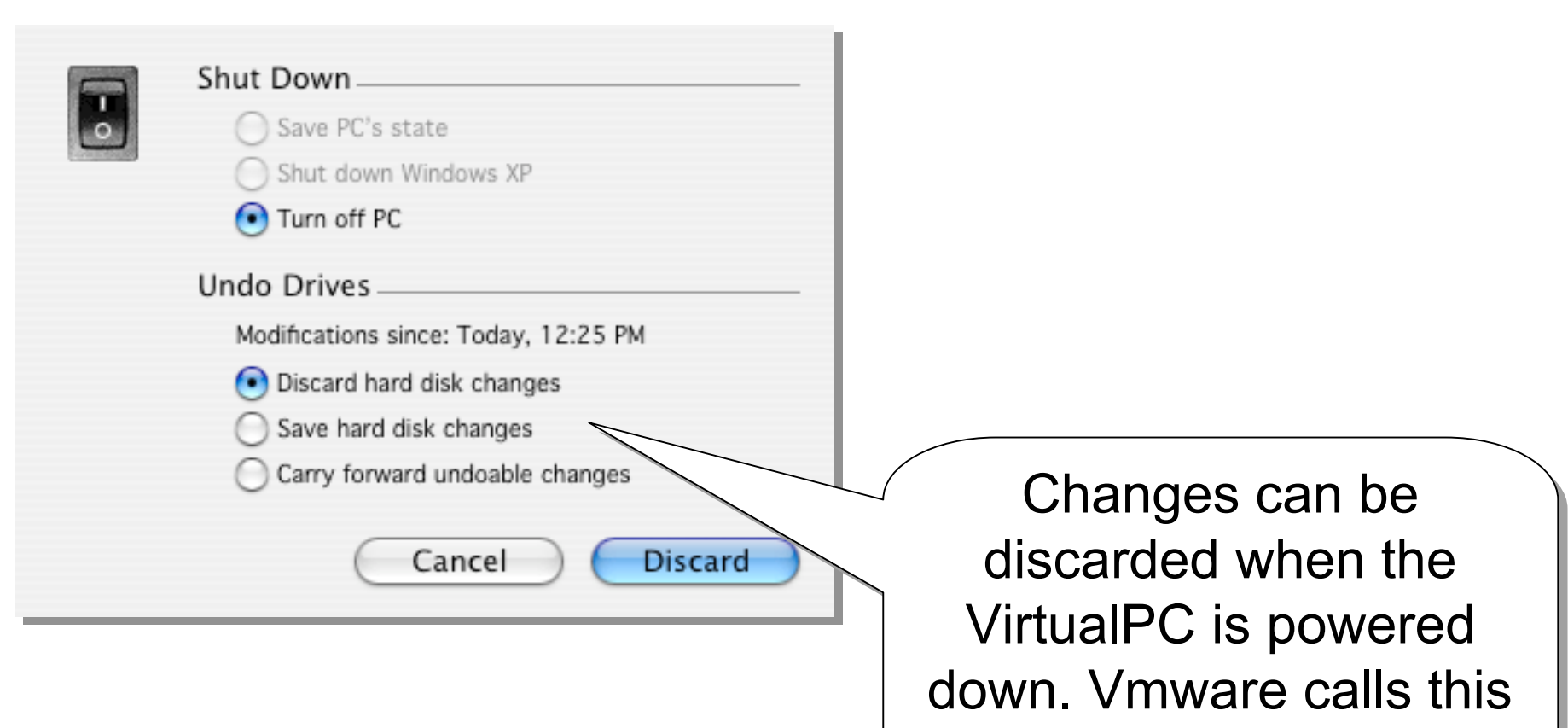

*nonpersistent* mode. *nonpersistent* mode.

# *Write-Protect Write-Protect*

- **Even though we can undo changes, we Even though we can undo changes, we should still approach this box with should still approach this box with standard forensic good sense. standard forensic good sense.**
- Keep all trusted tools on write-blocked **medium (like a CD). medium (like a CD).**
- Don't trust any system tools after mucking **with malicious code with malicious code…**
- **Am I preaching to the choir yet? Am I preaching to the choir yet?**

# *Create Closed Network Network*

- **You'll most likely need a network connection when monitoring monitoring the tool.**
- If the tool connects to the network, you'll want to know about it. Without a network connection, you'll miss this **activity. activity.**
- The network should not connect to the Internet. If the tool attacks someone from you're machine, guess who may be **liable? liable?**
- You may need to make changes to your network (host addresses, names, default routes) if the tool fails to perform **a network function correctly.**
- "Phantom" services, like netcat listening on a port, can be **handy if you want to "fake" a listening service.** 
	- $-$  **Example: If the tool wants to connect to a specific mail server, change the IP of a test server to the mail server change the IP of a test server to the mail server's address, run s address, run** netcat listening on port 25, and "play the role" of a mail server **to see what the tool does.**

# A note on virus software

- Since we're working with malicious code, **you may not want to run a virus scanner / you may not want to run a virus scanner / spyware detector in the VirtualPC.**
- **Even though our code is zero-day, a stray Even though our code is zero-day, a stray signature could still keep us from getting signature could still keep us from getting** any work done, blocking access to our **hacker tool. hacker tool.**

#### *The Cast The Cast*

#### • The hacker tool...

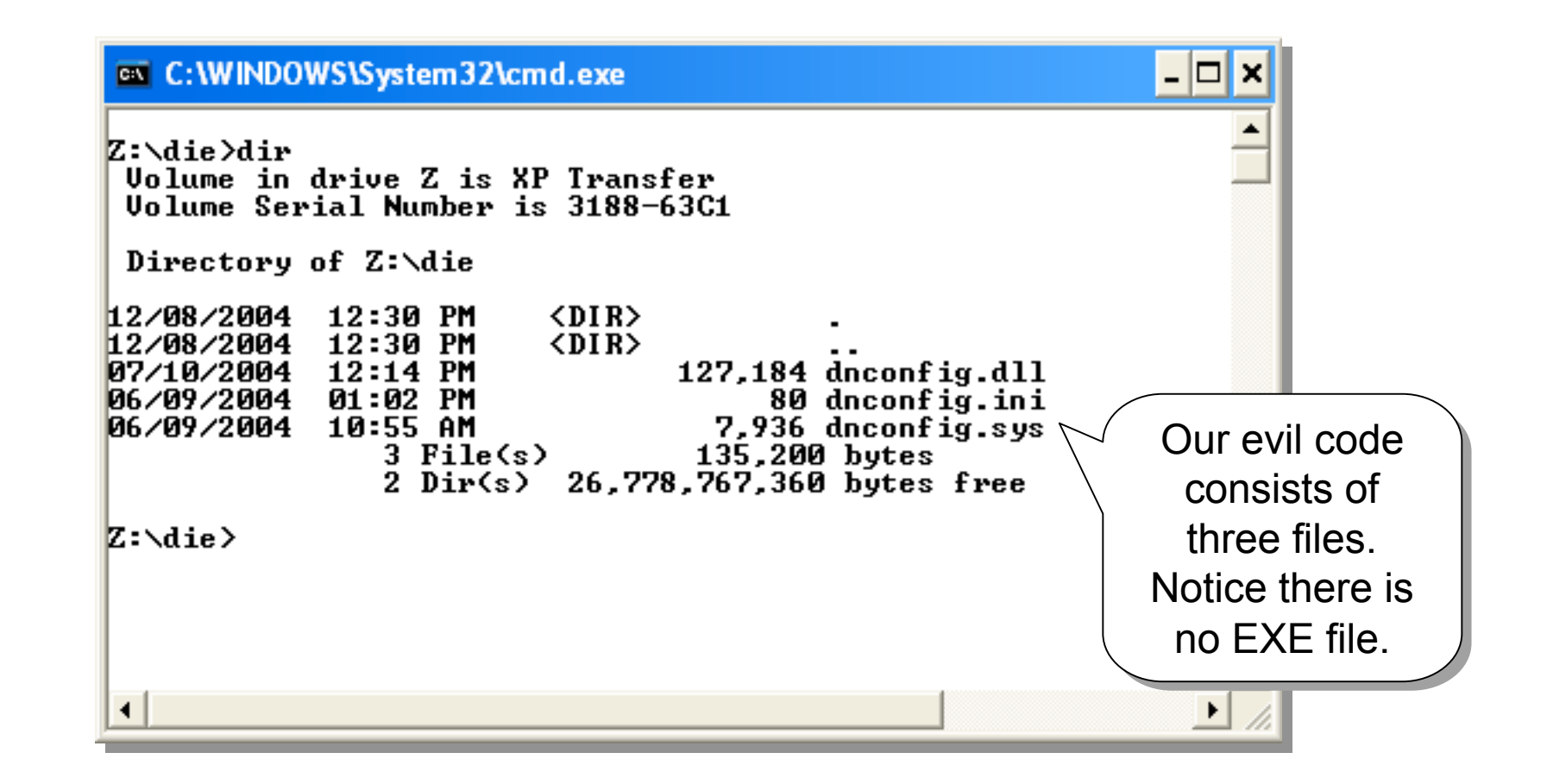

## *The Cast The Cast*

• **The INI file The INI file…**

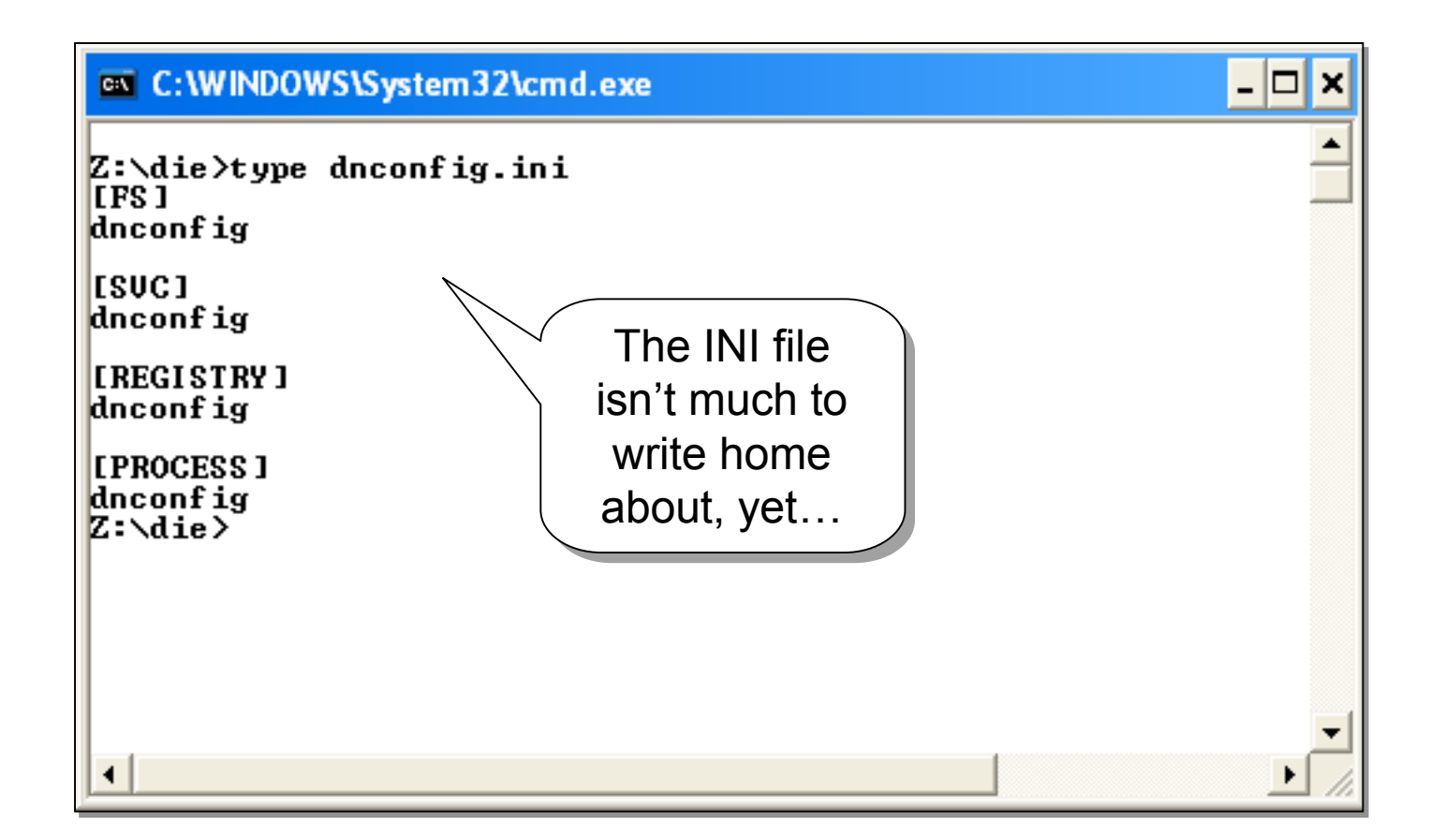

# A note on the strings command

- **Linux / UNIX commands like Linux / UNIX commands like** *strings strings* **is often used to 'analyze' binaries.**
- Don't believe the hype.
- **Use cautiously anything found with Use cautiously anything found with strings... a hacker could** *plant* **information** in the binary to "bait" you.
- Never connect to sites found in the binary **unless you unless you're properly re properly proxied proxied. The attacker could be watching for this attacker could be watching for this…**

# *Strings Strings*

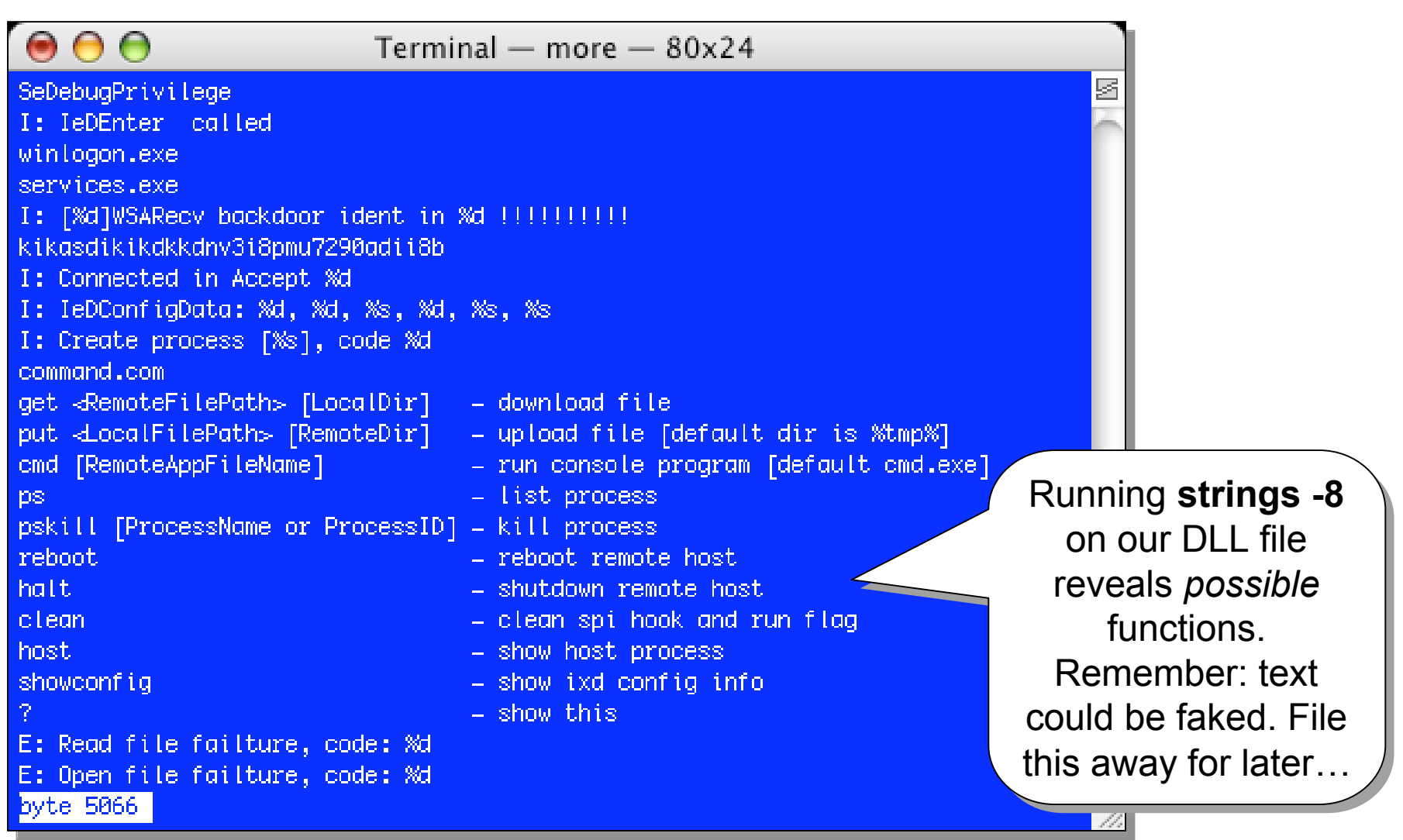

# *Strings Strings*

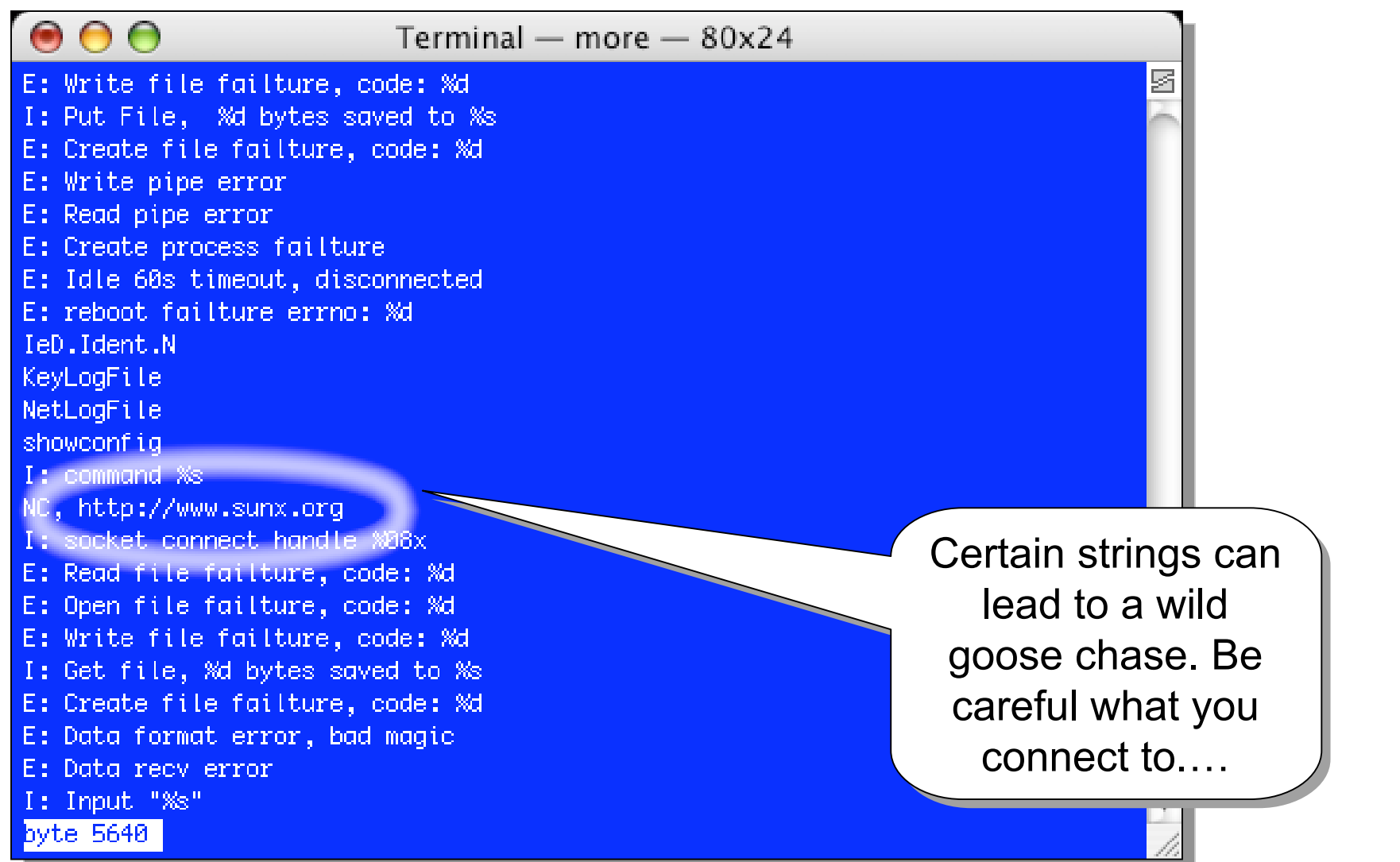

# *Strings Strings*

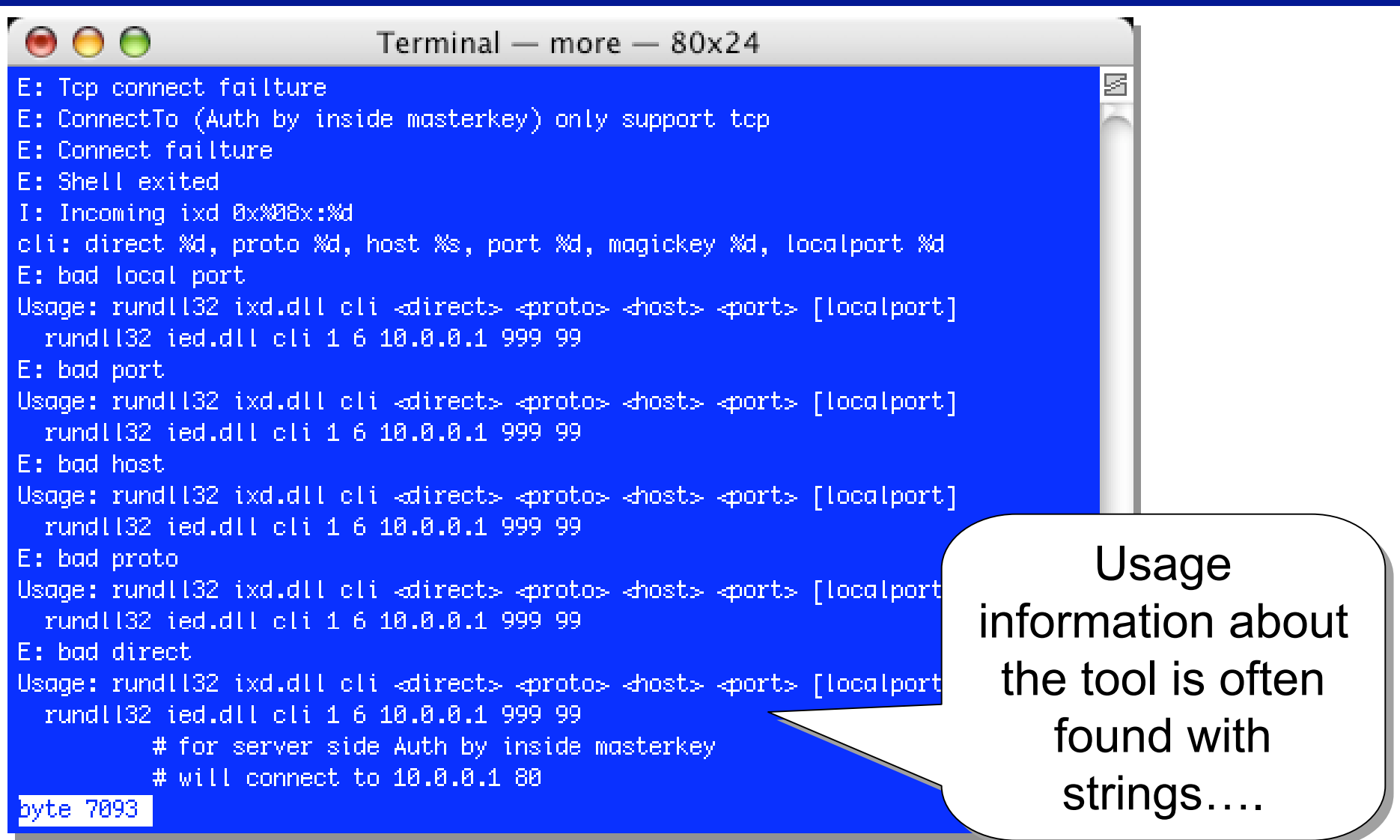

# *Dependency Walker Dependency Walker*

- Since all we have is a DLL, we'll be running that, but first we need to know what functions the tool is capable of **performing. performing.**
- **Strings Strings sucks at this.**
- Dependency Walker (http://www.dependencywalker.com/) is great for getting inside Windows binaries, but it's not for **the feint of heart. the feint of heart.**
- **Relax...Simply opening a program in this tool** *does not* **launch the malicious program.**

# *Dependency Walker Dependency Walker*

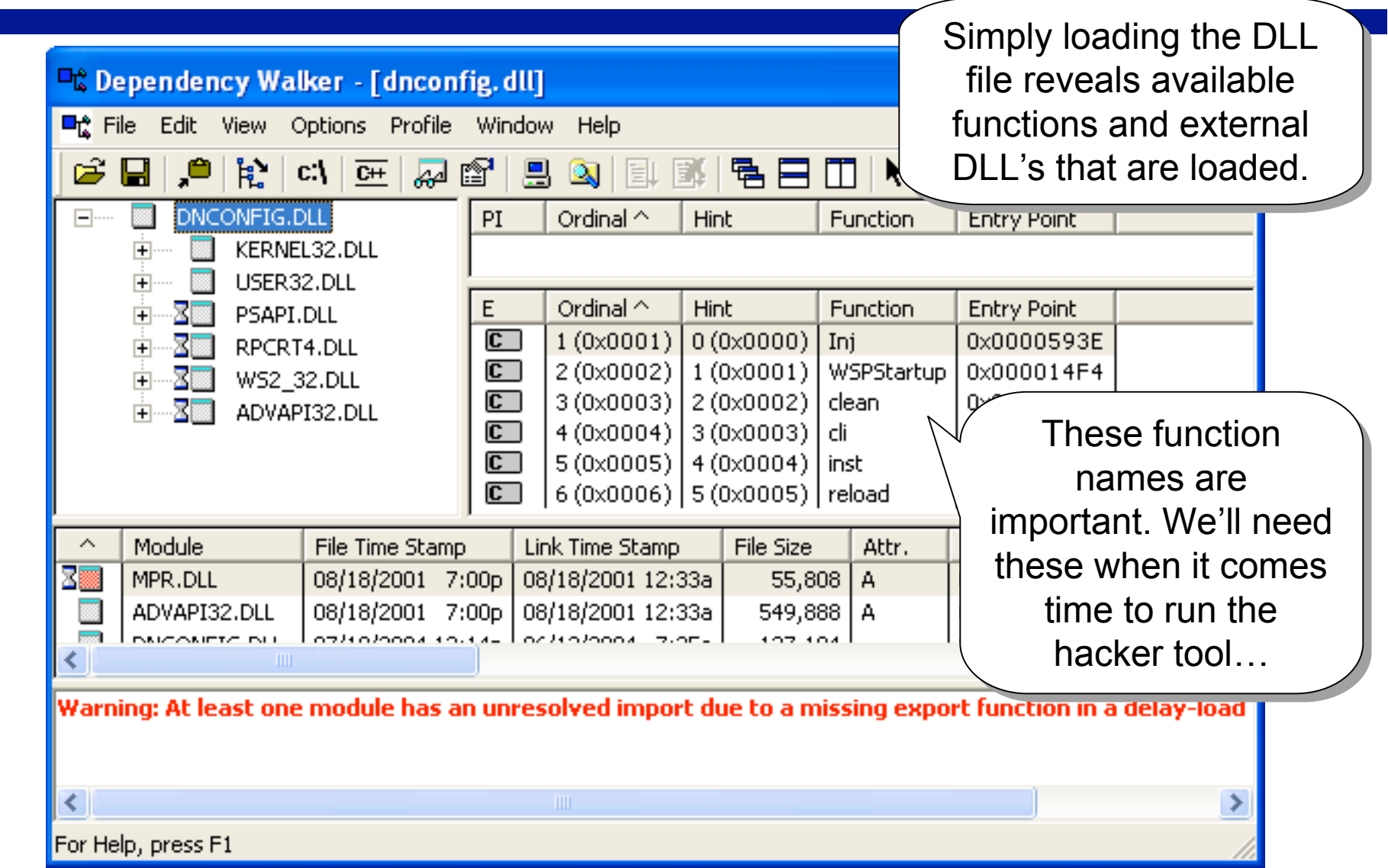

# *Google*

- **Google is your friend. is your friend.**
- Don't forget to run any 'interesting' strings **through through Google.**
- **Since this is (was) a zero-day, Since this is (was) a zero-day, Google won't be much help, especially if the code is original. much help, especially if the code is original.**
- **Again, remember not to connect to sites (even Again, remember not to connect to sites (even** sites found with Google) without being proxied... Google's cache is *NOT* anonymous.

# *The monitors The monitors*

- **The program The program's we'll look at now are designed to ll look at now are designed to monitor your system for changes. monitor your system for changes.**
- **Remember, this is a process: Remember, this is a process:**
	- $-$  Run the monitoring tools
	- **Launch the 0-day**
	- $-$  Check monitoring tools for activity (variable duration)
	- **Shutdown Shutdown 0-day (optional) (optional)**
	- $-$  Pause monitor tools
	- $-$  Analyze results of monitors and hacker tool
	- **Repeat if needed**

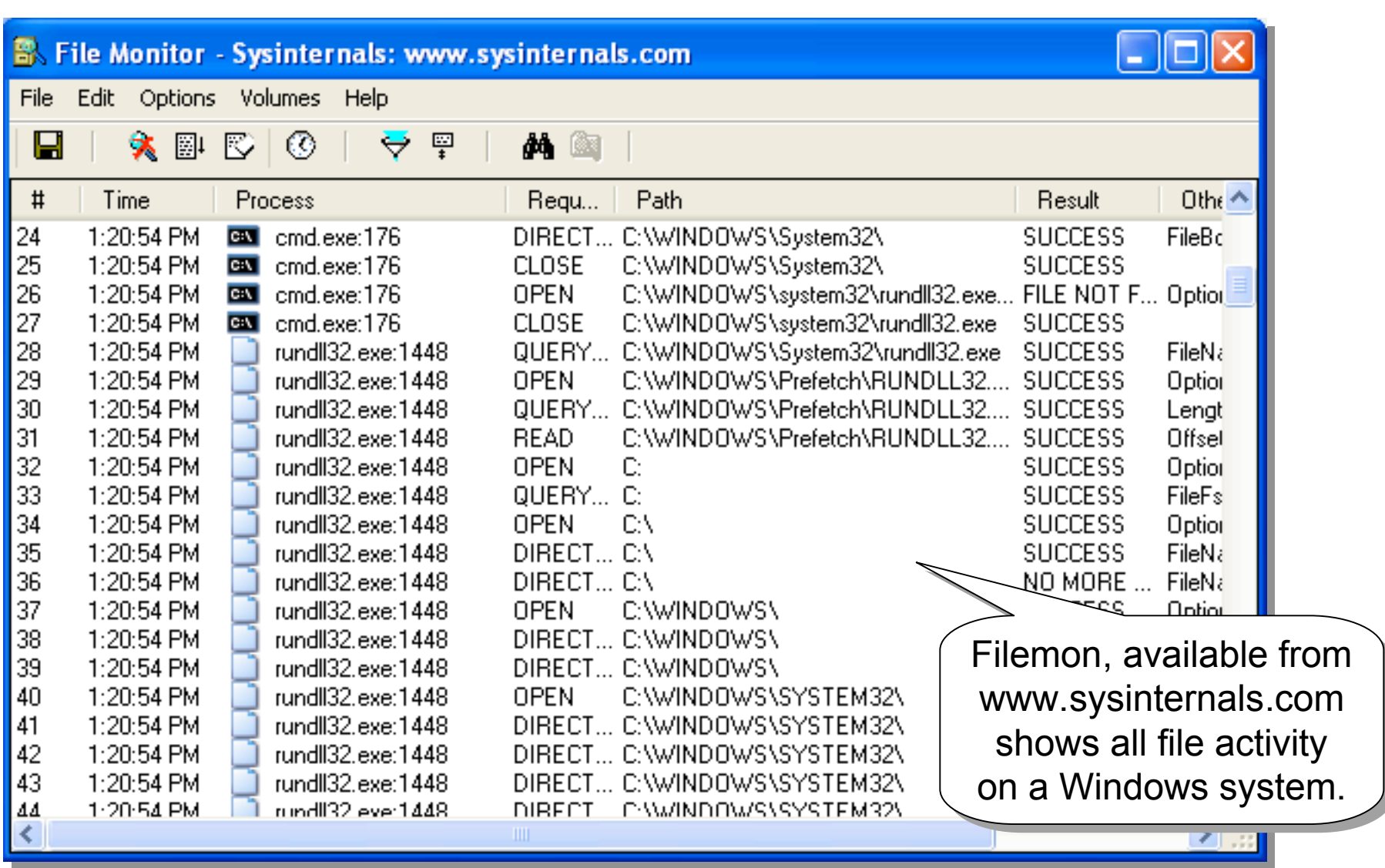

- Filemon is designed to be run while a **process you want to monitor is being run. process you want to monitor is being run.**
- **Filemon Filemon, like the other monitors we , like the other monitors we'll look ll look at, should be run before launching our at, should be run before launching our malicious code. malicious code.**
- Let's look at filemon's output..

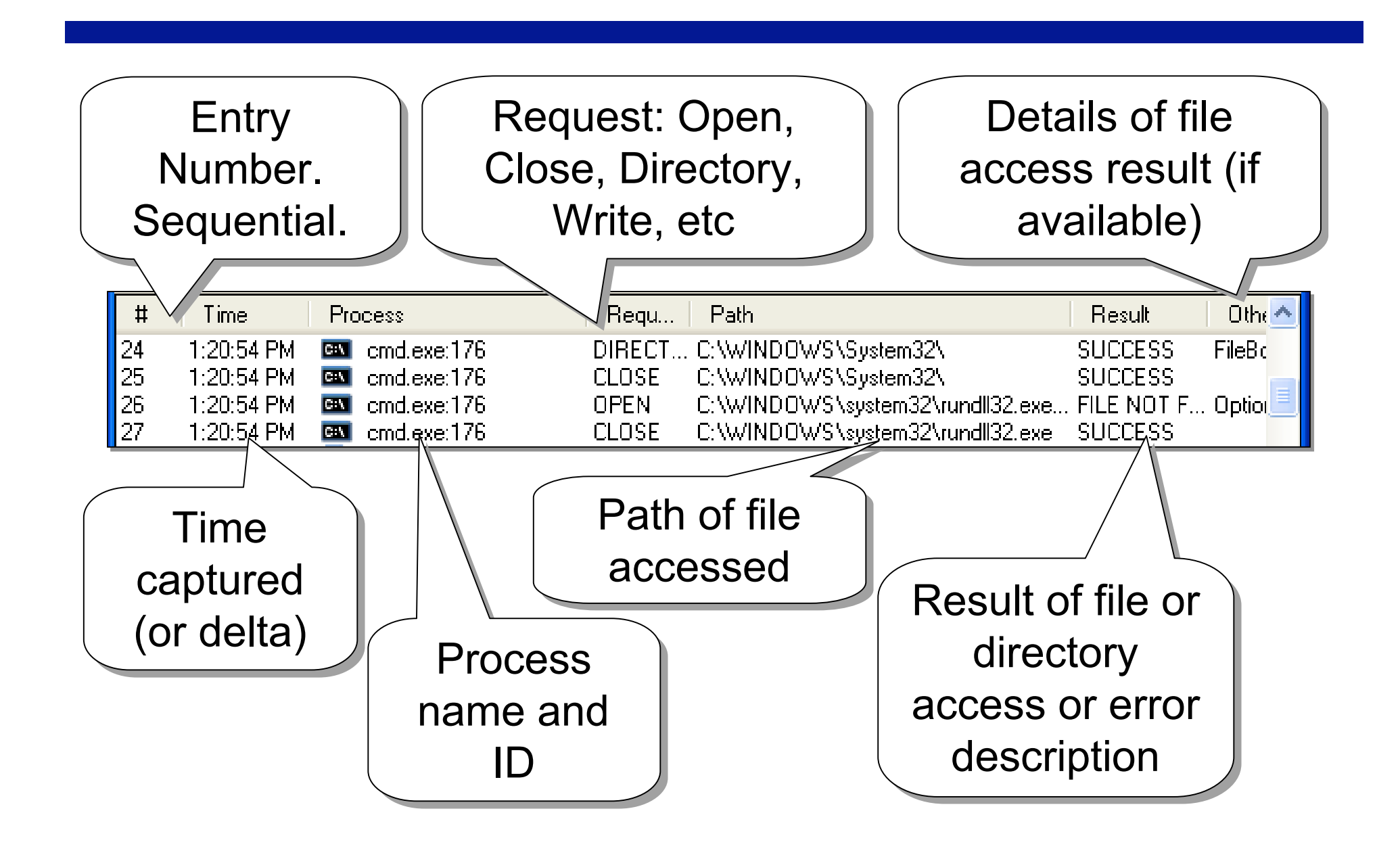

#### • **Filemon Filemon and Regmon have similar controls: have similar controls:**

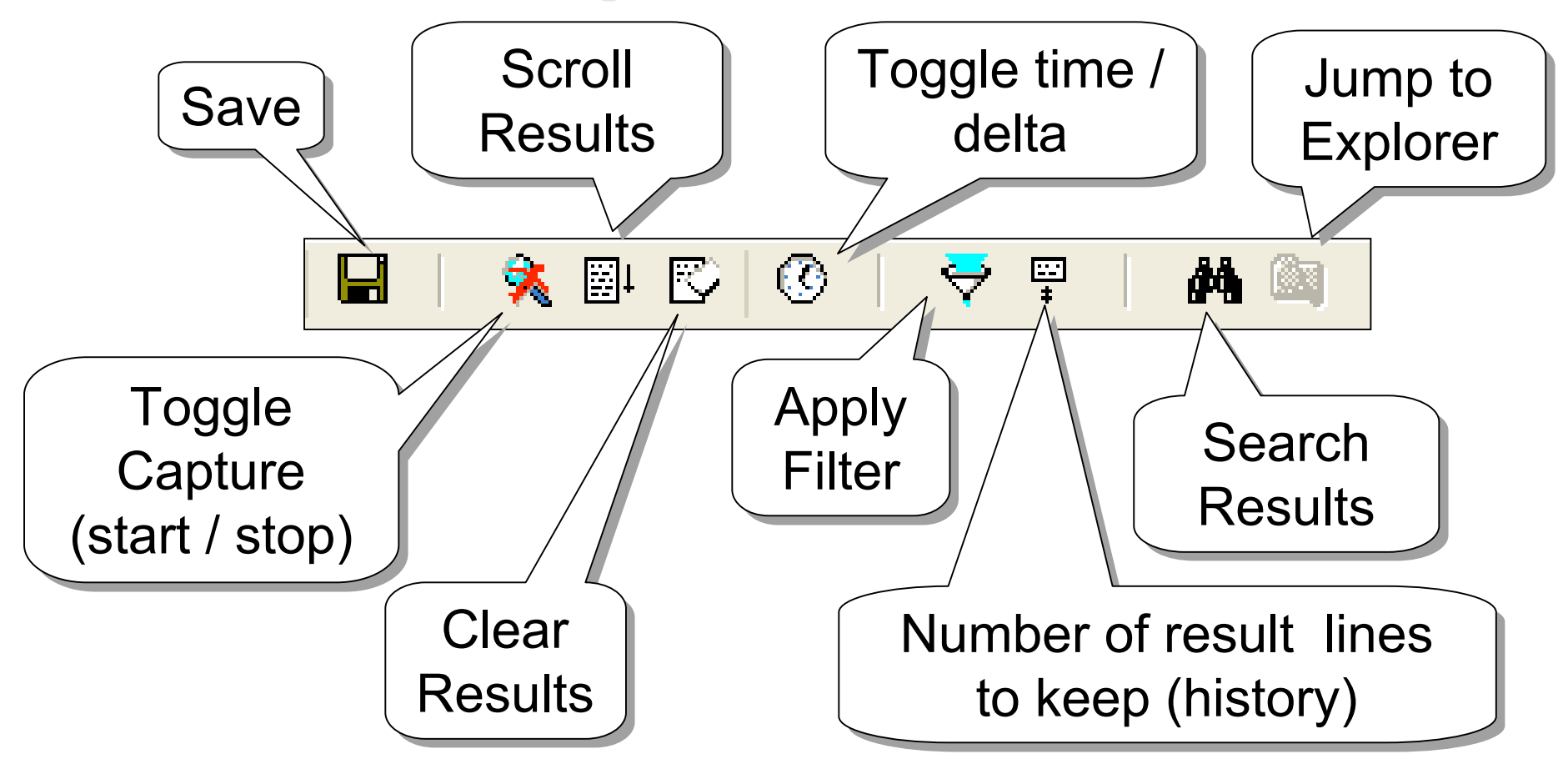

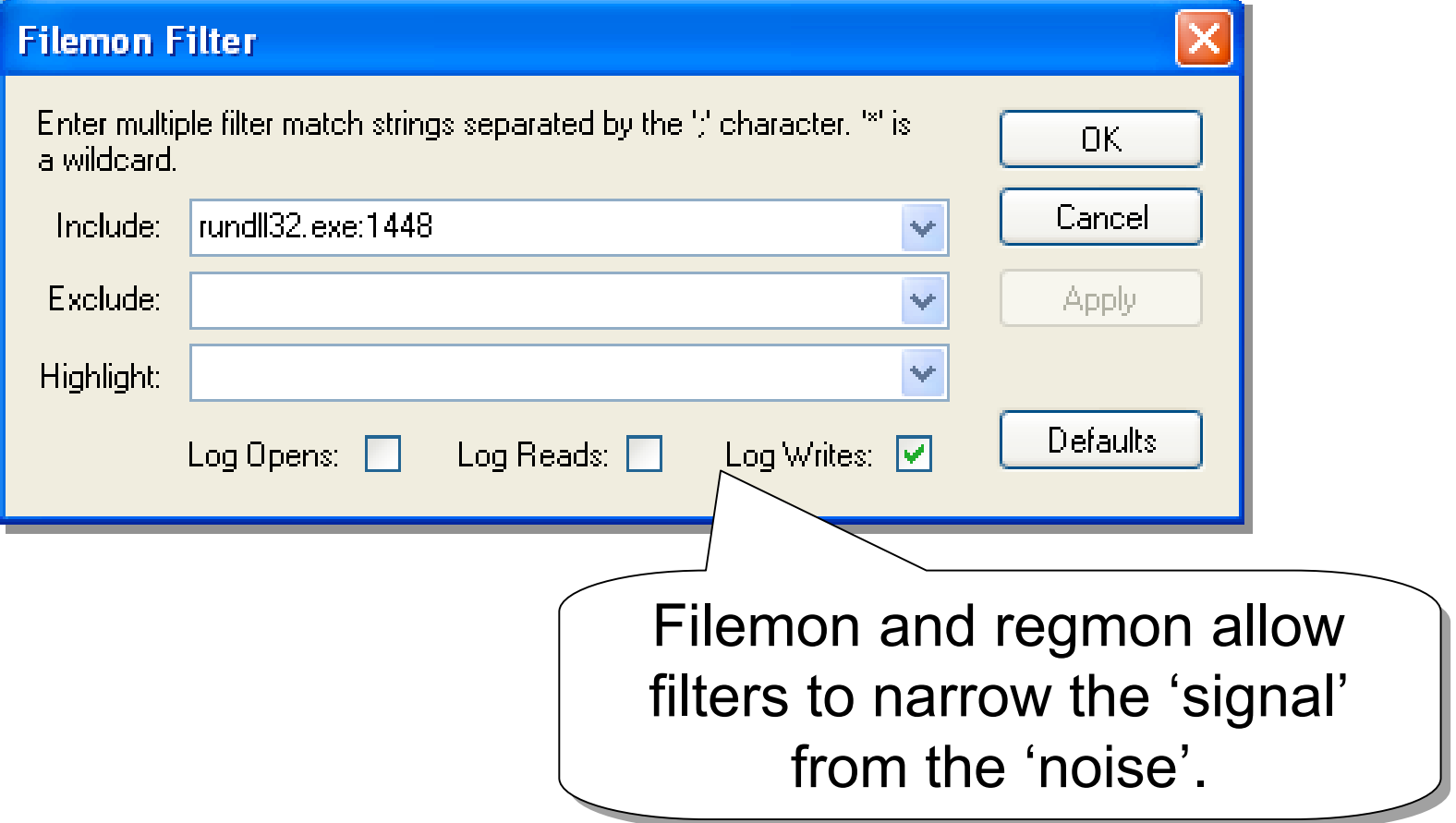

# *Regmon*

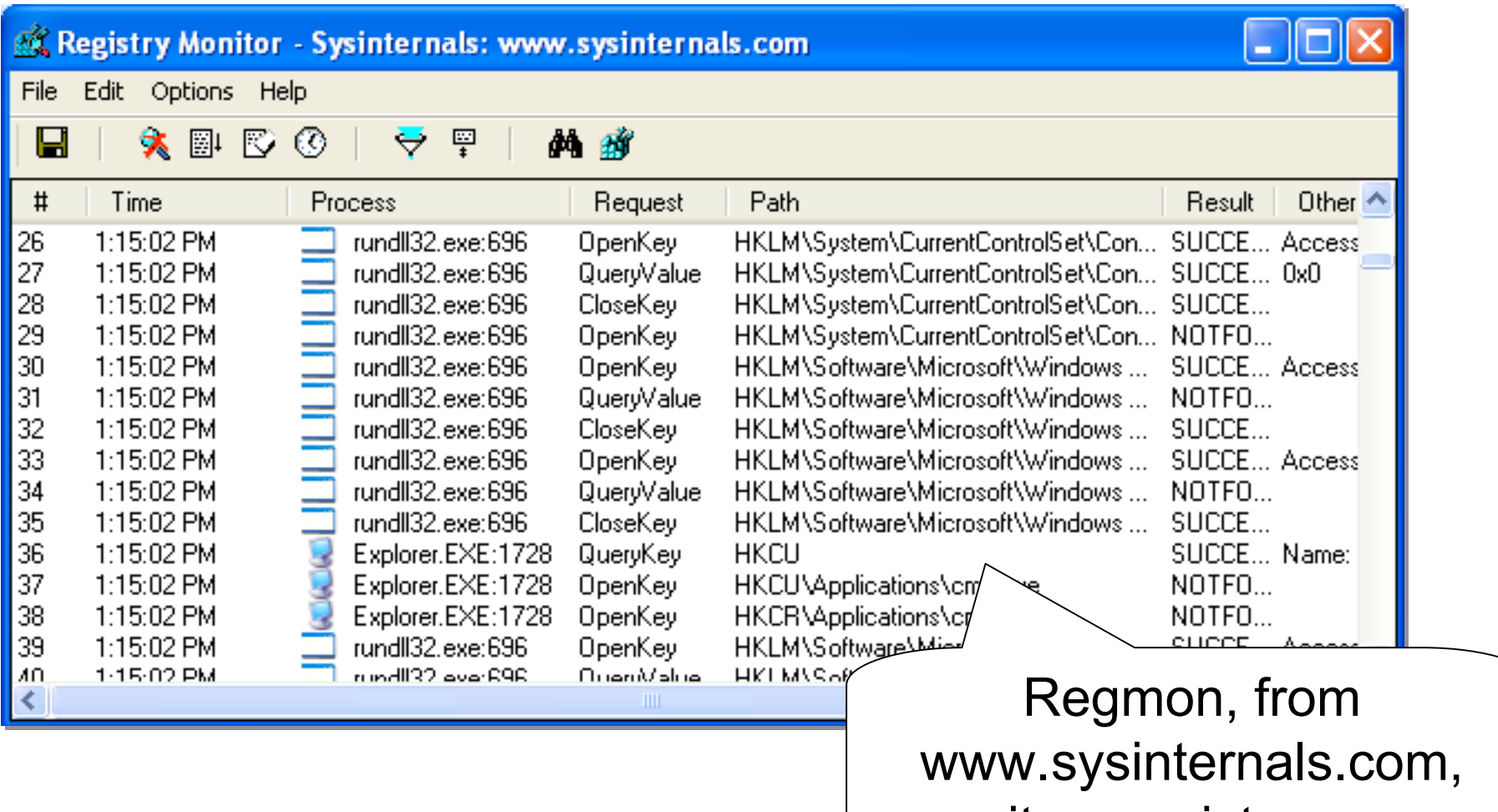

monitors registry access monitors registry access

# *Sniffing Sniffing*

- There are too many sniffers to list, but a **network sniffer should also be run to watch for network activity. watch for network activity.**
- **Ethereal, from Ethereal, from www.ethereal.com www.ethereal.com or TCPView TCPView from www.sysinternals.com www.sysinternals.com could be used for this task. could be used for this task.**

# *TCPView TCPView*

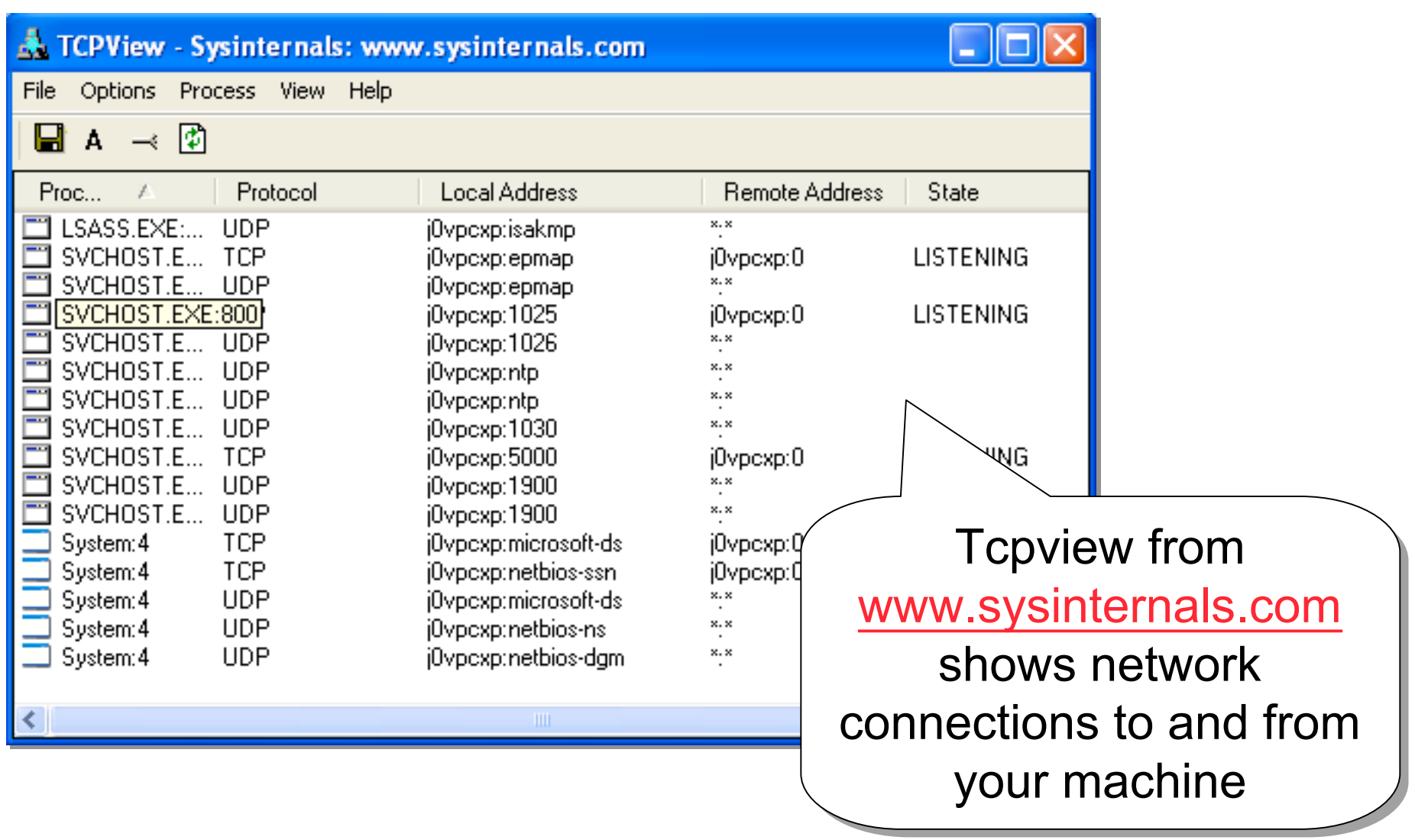

### *TCPView TCPView*

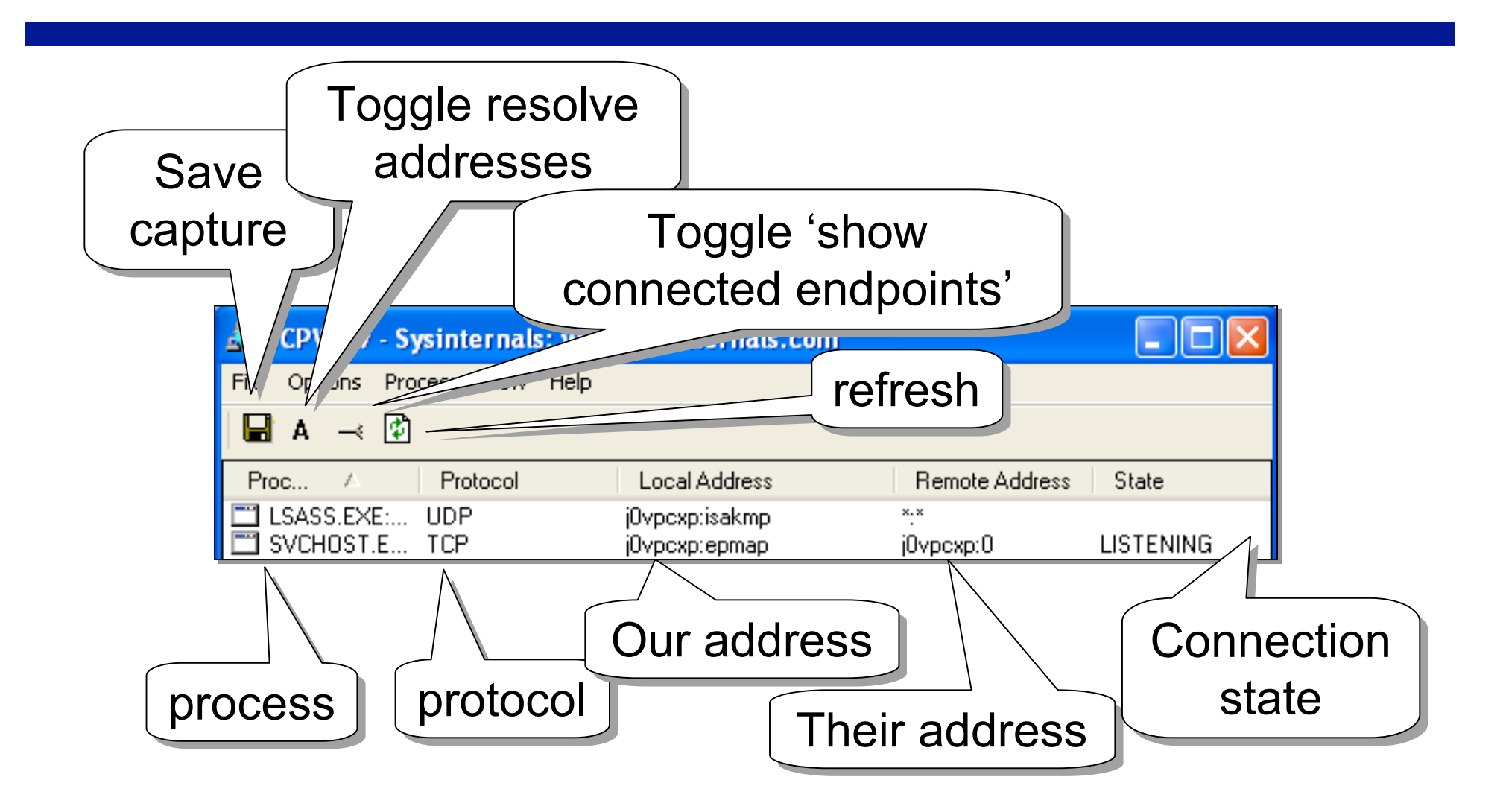

### *TCPView TCPView*

- **TCPView is great, especially if you're not a network-head network-head**
- **TCPView won't show details, which a tool like Ethereal can. like Ethereal can.**

#### *Time to run the tool Time to run the tool…*

# *Rundll32 Rundll32*

• **There is no executable, so we There is no executable, so we're forced to re forced to analyze the SYS and DLL files. analyze the SYS and DLL files.**

 $-$  The DLL file is our "executable".

- We can test out our DLL by running it with **the windows command** *rundll32.* 
	- **(If we were investigating an EXE, we could (If we were investigating an EXE, we could launch the program by just running it.)**

# *Warning!!! Warning!!!*

- At this point, we're about to launch the **malicious code! malicious code!**
- **Be forewarned that EVERYTHING on this Be forewarned that EVERYTHING on this VirtualPC** should be considered suspect **after this point! after this point!**
- **Ensure the VPC is Ensure the VPC is set up to prevent set up to prevent saving of data at shutdown. saving of data at shutdown.**

## *Rundll32 Rundll32*

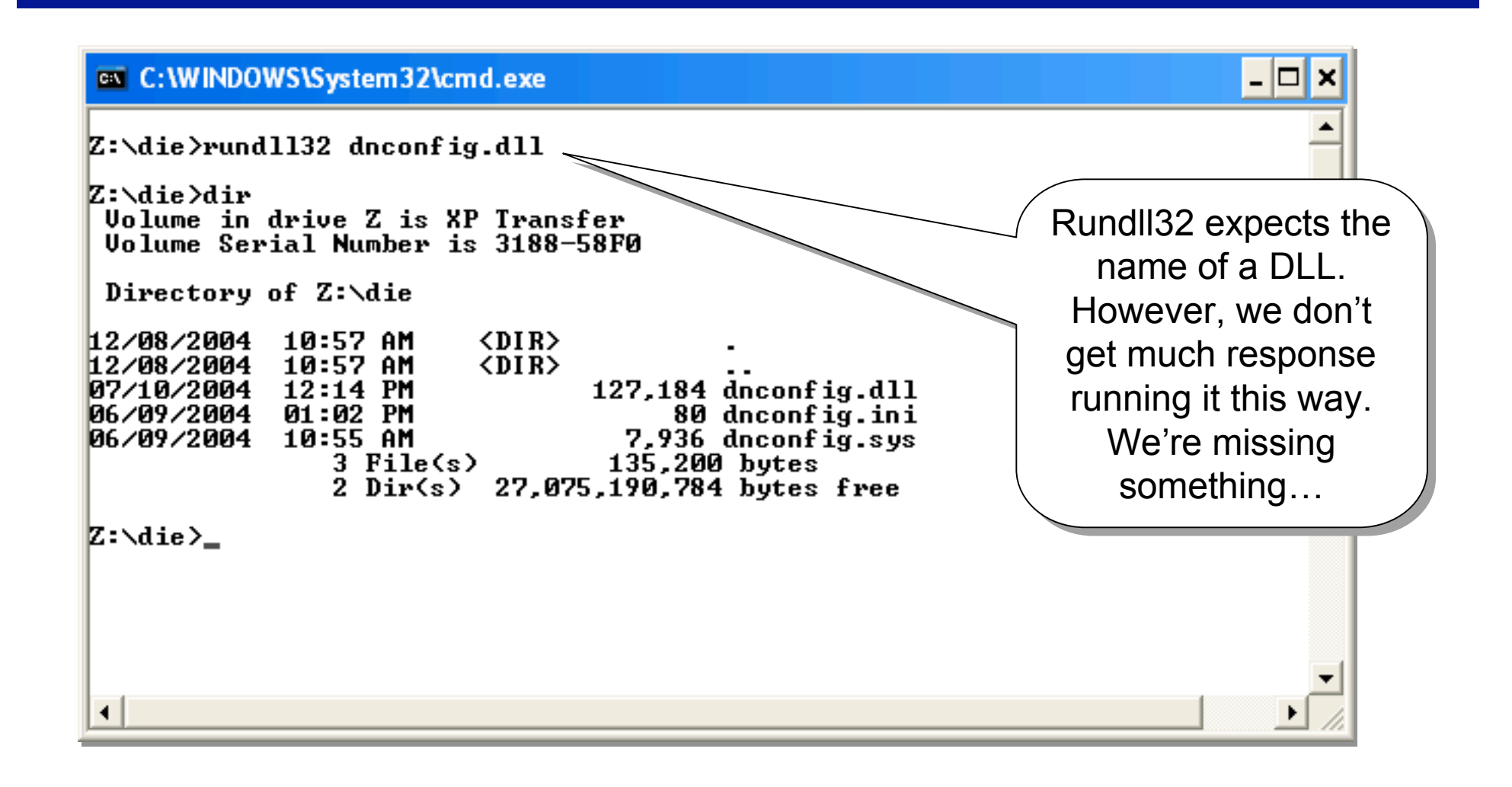

#### *Brute Force Brute Force*

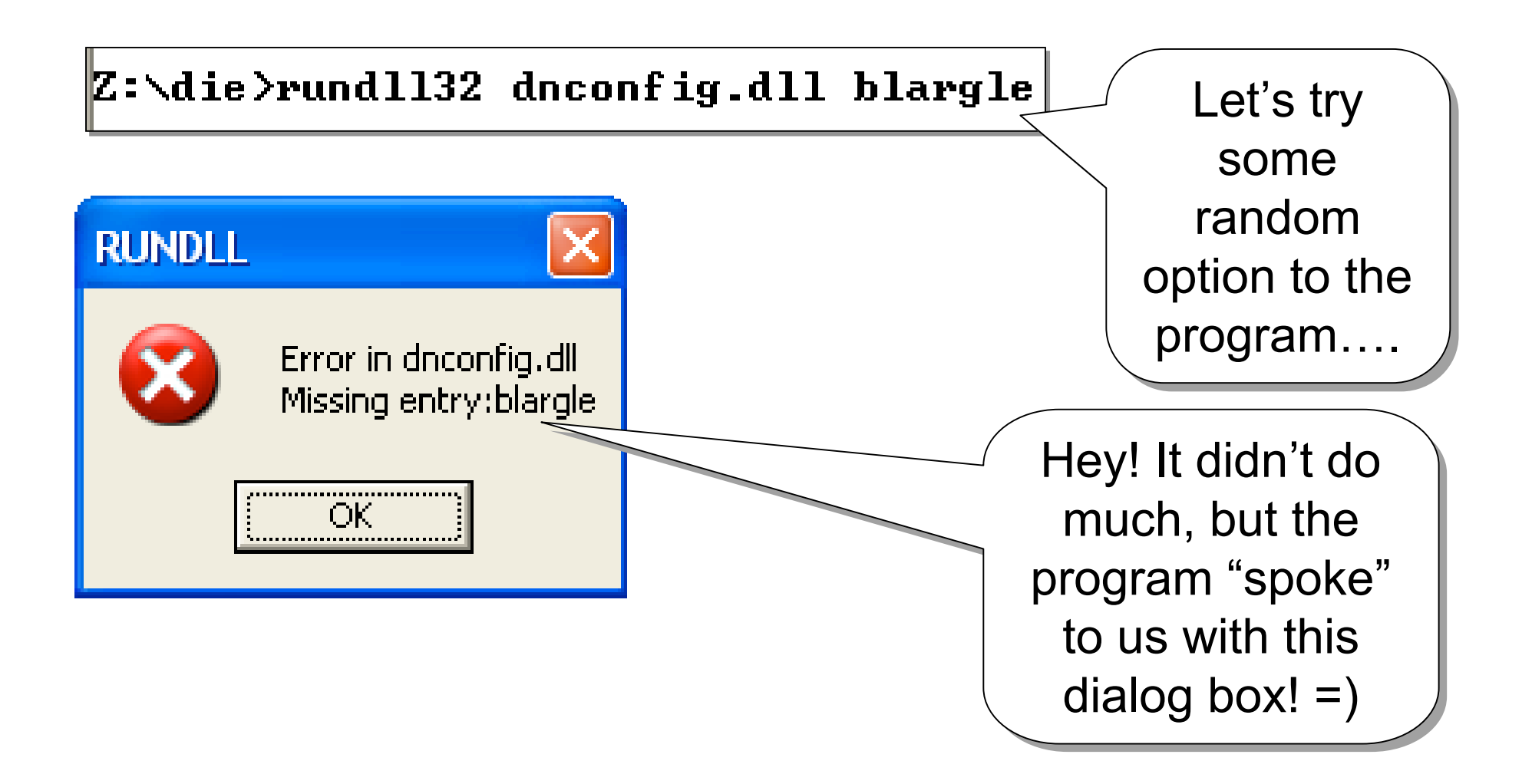

#### *rundll32 rundll32*

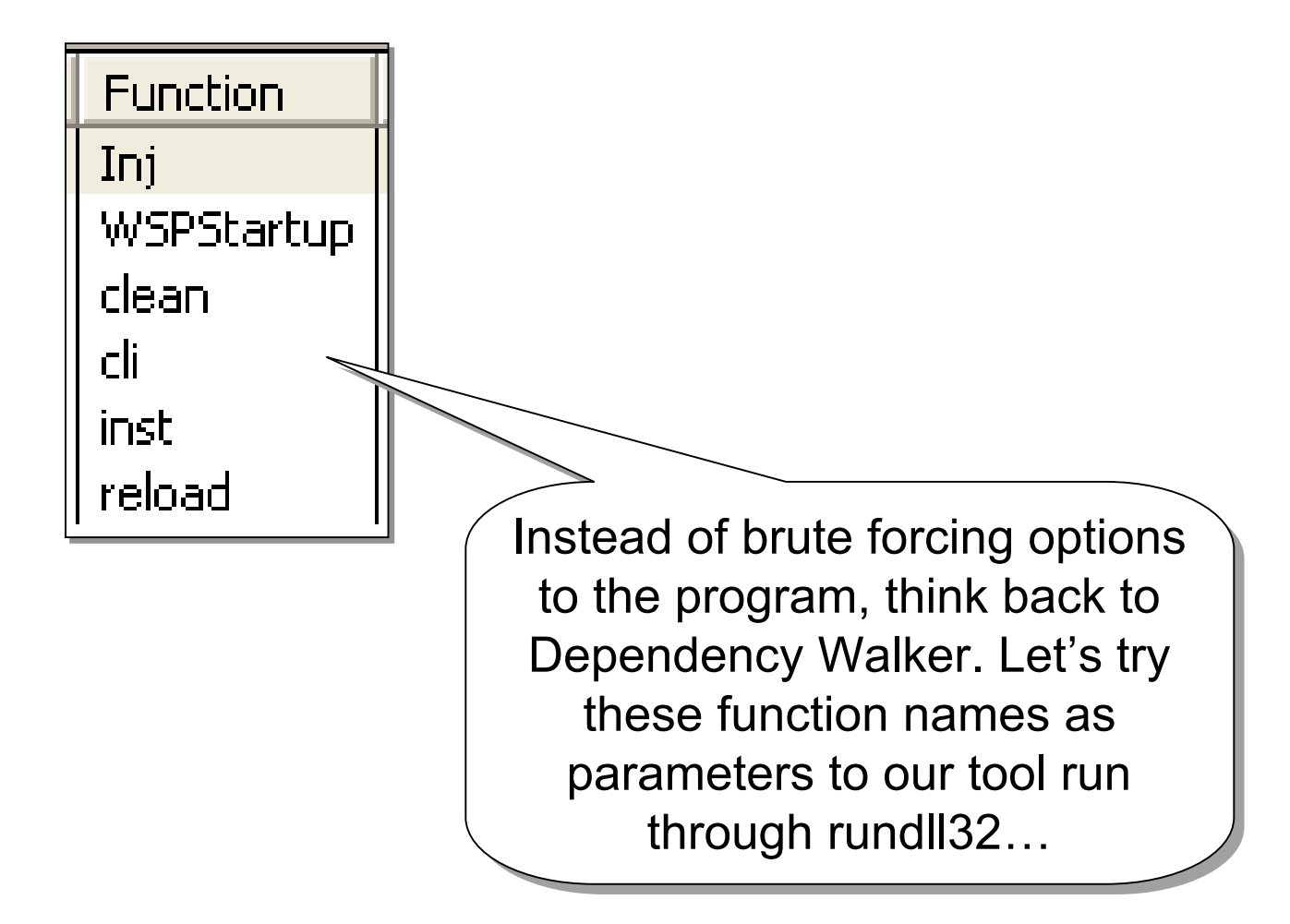

# *Rundll32 Rundll32*

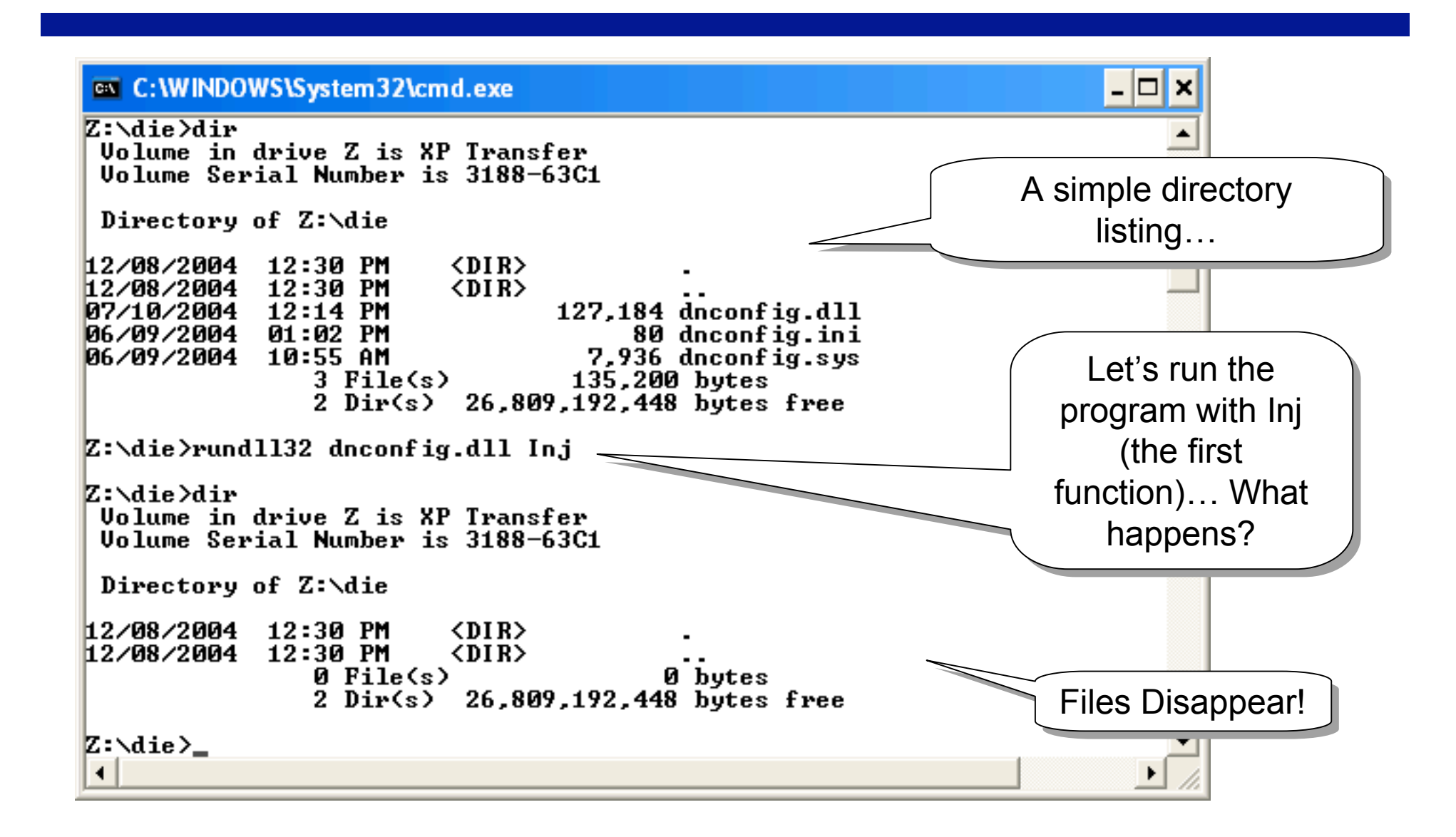

# $RundI 32 / TCPV iew$

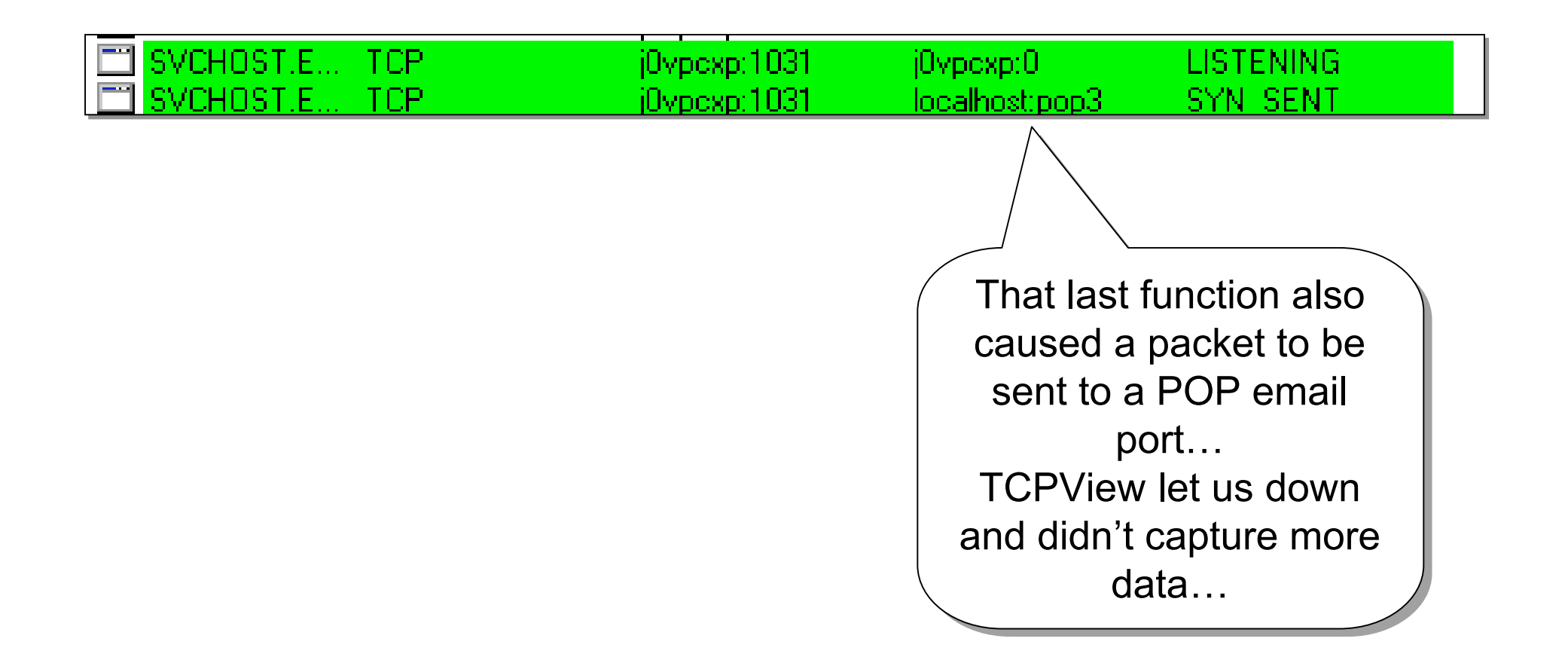

# *Rundll32 Rundll32*

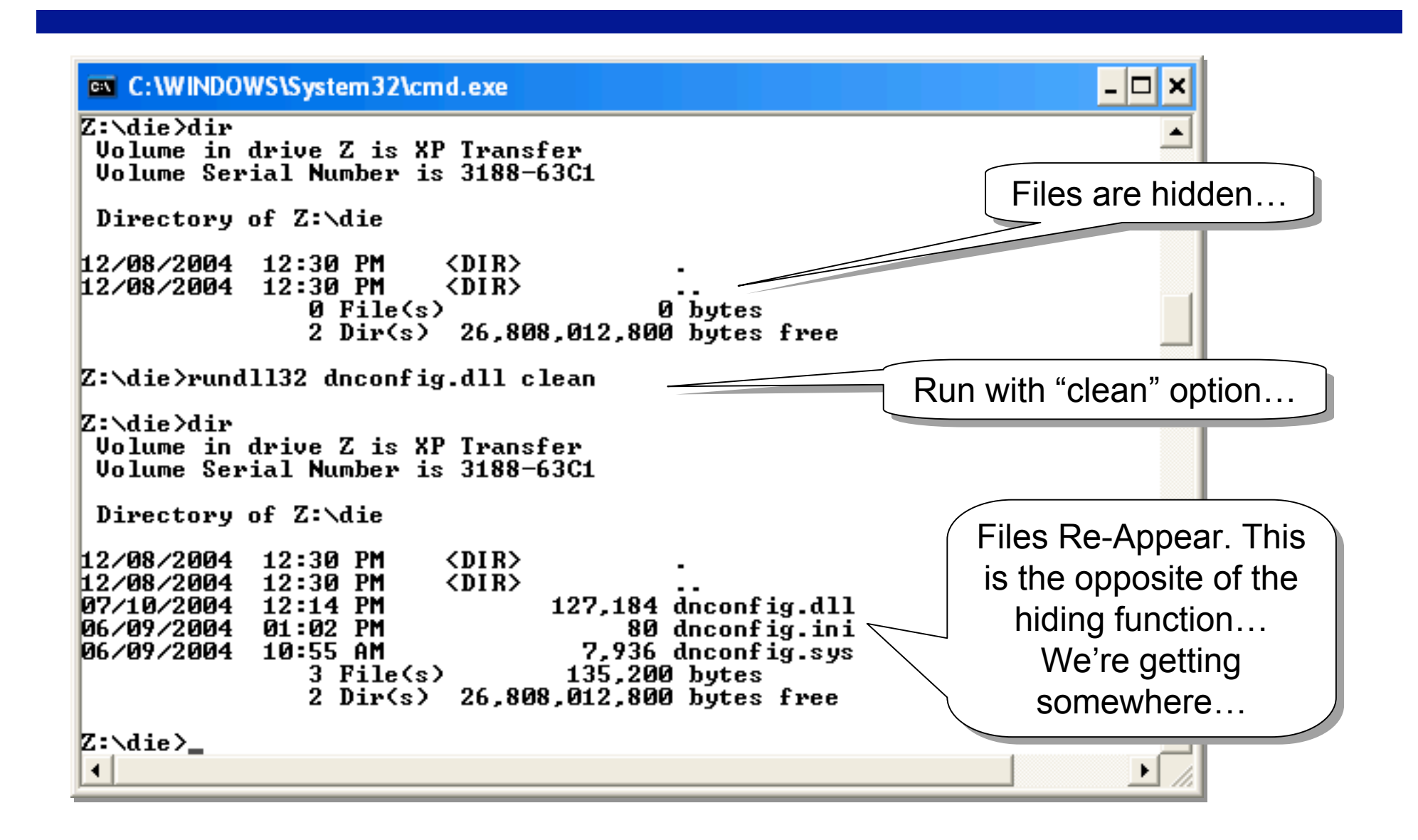

# *Option test Option test*

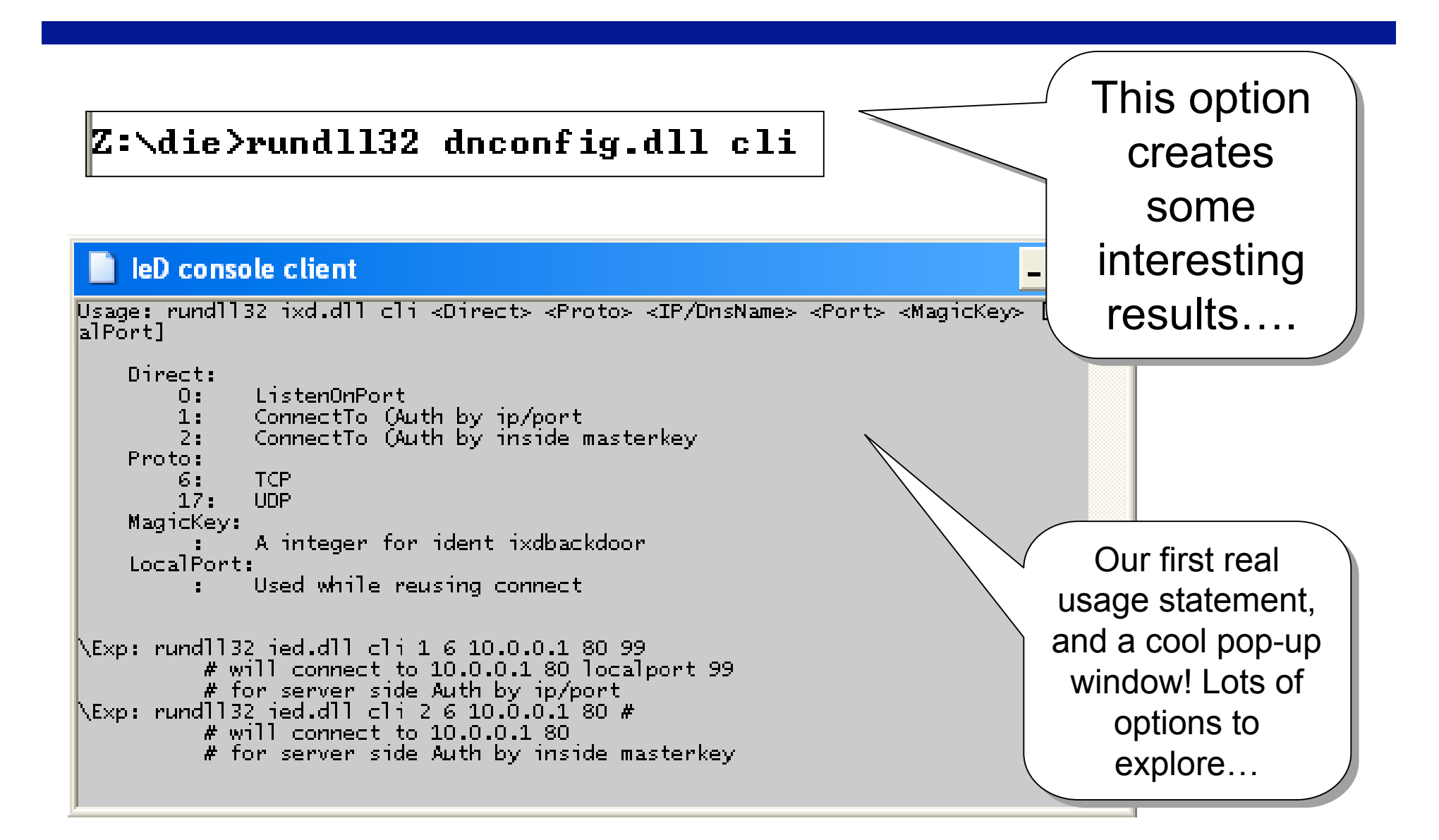

#### *Server run…*

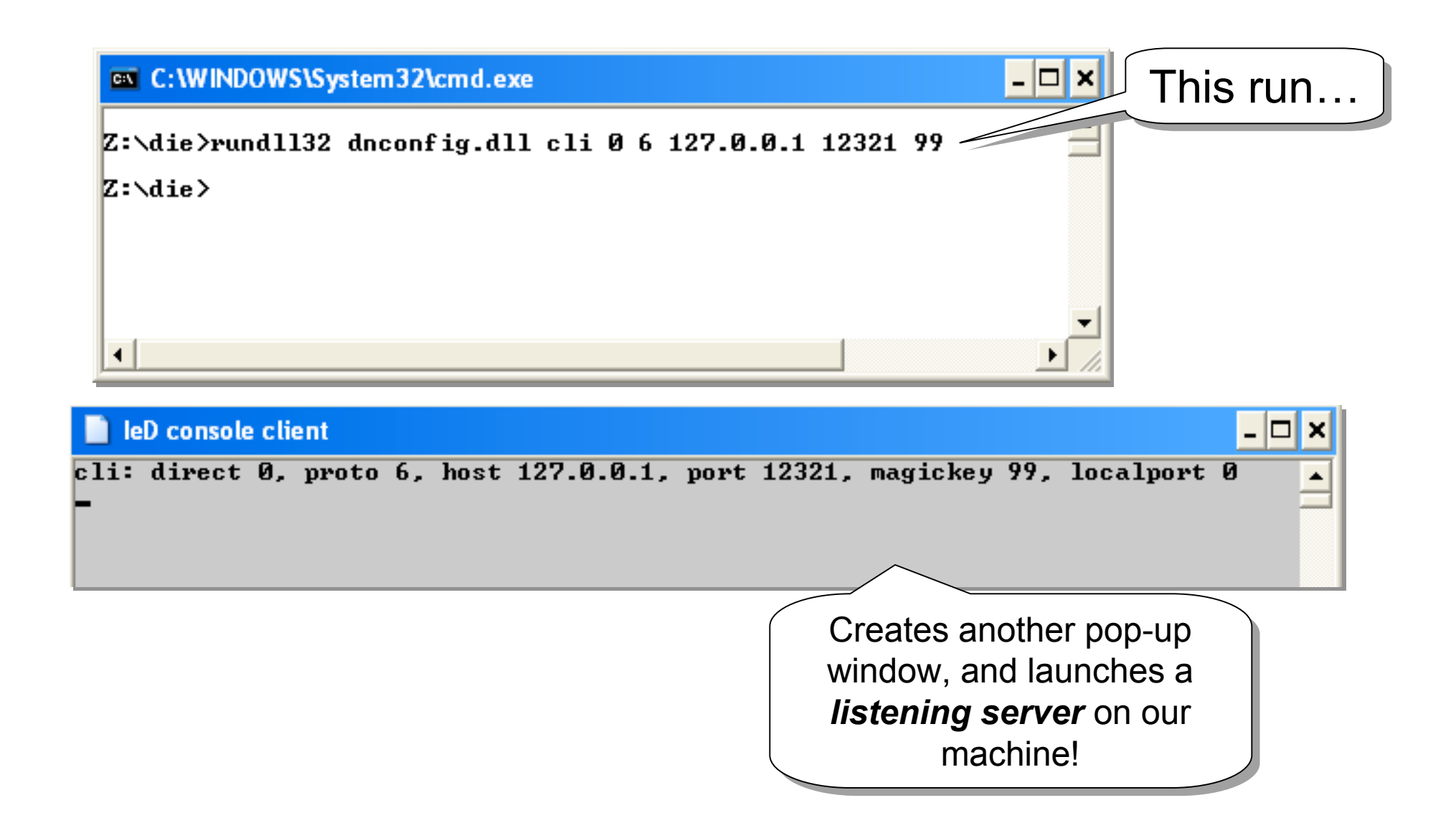

# *Client run Client run*

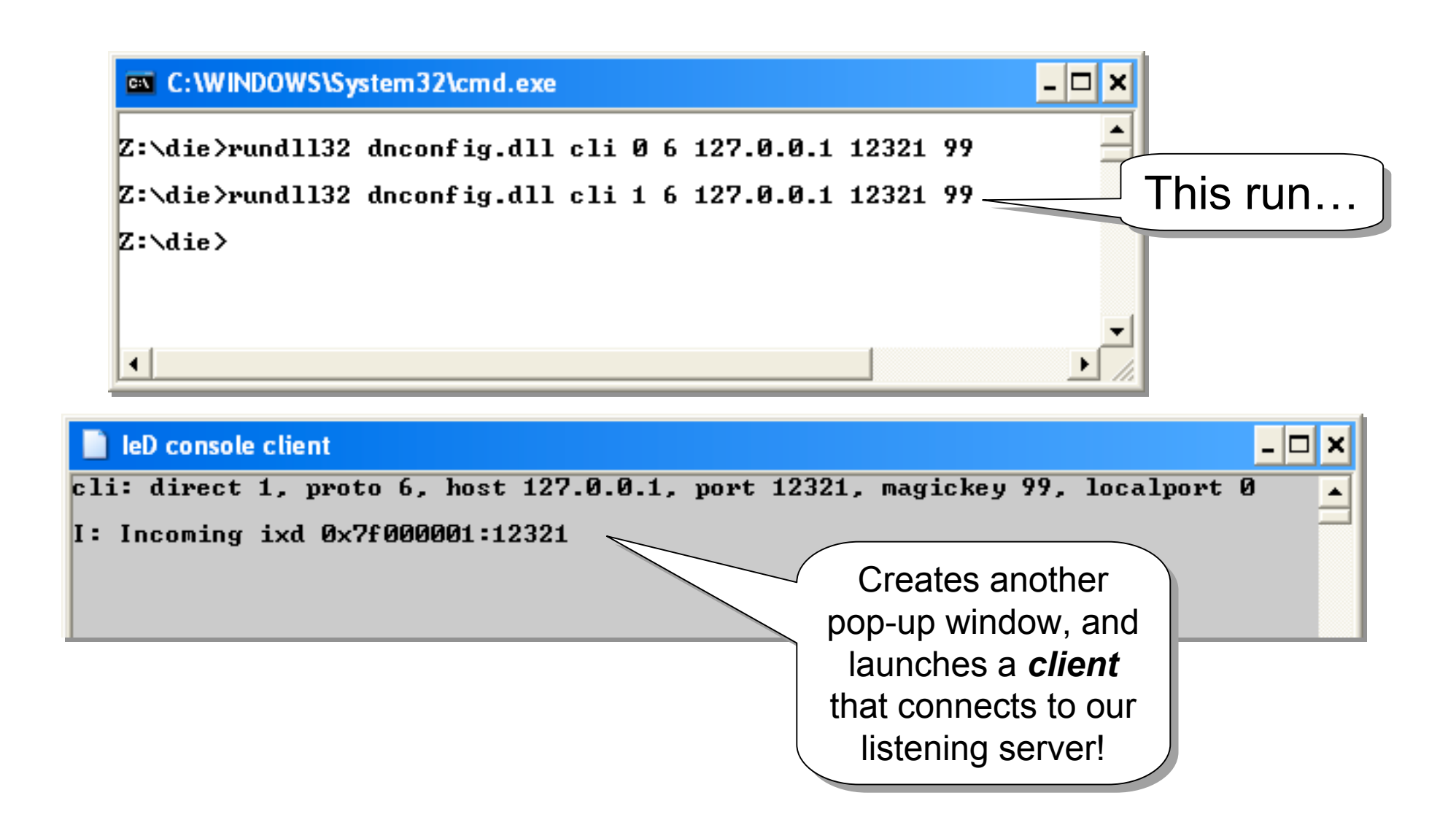

### *Client to Server Client to Server*

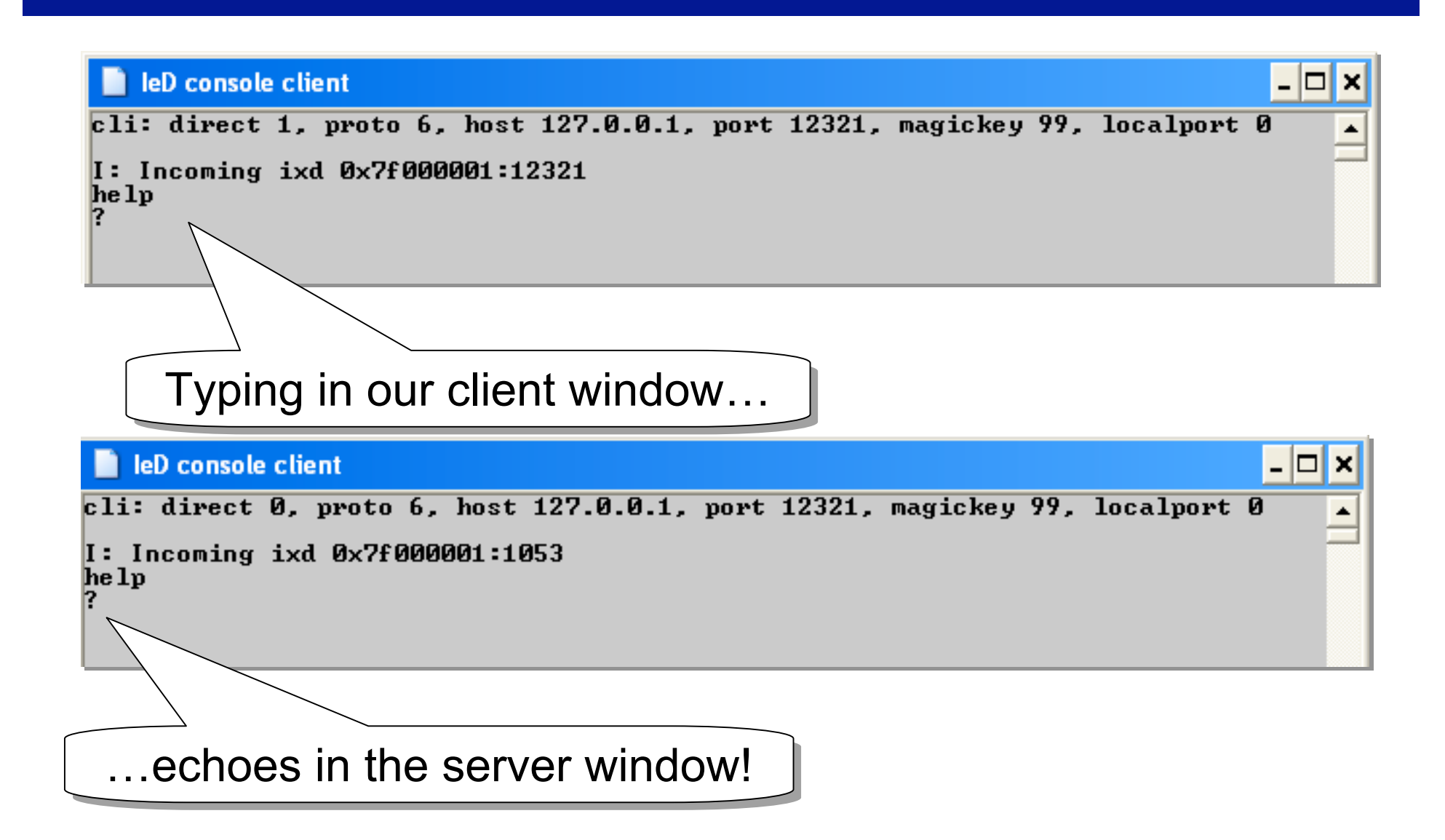

# *What next? What next?*

- **Each time a new feature or function of the tool is Each time a new feature or function of the tool is uncovered, we need to go back to our monitoring uncovered, we need to go back to our monitoring tools to see what happened...** 
	- $-$  Take notes of each thing that changed, flagging it for **later research. research.**
	- $-$  Wait to research specific details until you've exercised **to tool a bit. This will give you the "big picture picture" about what is the best path for investigation. investigation.**
- **Once the monitoring tools are checked, restart Once the monitoring tools are checked, restart them all, and run the tool again, using a different them all, and run the tool again, using a different feature or function. Record, reset, repeat. feature or function. Record, reset, repeat.**

### *Some Functions Revealed*

• **After running this tool through several After running this tool through several iterations of this process, we eventually iterations of this process, we eventually discover some of the features of the tool. discover some of the features of the tool.**

# *Tool Capabilities Tool Capabilities*

#### • **General Features General Features**

- **Windows Windows 2000 and XP capable capable (at least)**
- **One file could be used as a client or server**
- $-$  Not an exploit, a backdoor only (where's the exploit?)

#### **• Backdoor Functions**

- $-$  Remote command shell
- **File transfer**
- $-$  **Process control**
- **Network Features** 
	- **IP-based IP-based or Key-based Key-based authentication authentication**
	- $-$  **Encoded network communication**
	- **Phone-home Phone-home capability capability**
- **Rootkit Rootkit Capabilities Capabilities**
	- $-$  Basic File, Registry, and Process Hiding

# *Conclusion Conclusion*

- **This ended up being a fairly advanced tool with This ended up being a fairly advanced tool with tons of features.**
- Even so, this process can be run by an amateur, **but it takes time, patience and organization to keep track of keep track of** *what* **happened happened** *when***.**
- **Keeping track of the data the tools generates Keeping track of the data the tools generates takes practice. takes practice.**
- **The more you do this, the better you The more you do this, the better you'll get at it. ll get at it.**
- More technical tools (ethereal instead of tcpview **for example) often yields better results. Improve for example) often yields better results. Improve your tools as you improve your skills. your tools as you improve your skills.**

# *Analysis Tips Analysis Tips*

- **Don't get too myopic. Keep your eye on the prize. t get too myopic. Keep your eye on the prize.**
- **Don't believe everything you hear (or read). The t believe everything you hear (or read). The pros screw up. A lot. pros screw up. A lot.**
- **Realize your limitations. The pros get things right. Realize your limitations. The pros get things right. A lot.**
- Outline your objectives, stick to them.
- **Don't get tool crazy. Stick with what works, only t get tool crazy. Stick with what works, only upgrade if a tool is specifically lacking something upgrade if a tool is specifically lacking something you** *need***.**

### *References References*

- **VMWare: www.vmware.com www.vmware.com**
- **Tons of tools: Tons of tools: www.sysinternals sysinternals.com**
- **Virtual PC: Google "virtual PC" Virtual PC: Google "virtual PC"**
- **Fport: Google : Google "Fport"**
- Ethereal: Google "Ethereal"
- **Tcpdump: Google... You get the idea =) Tcpdump: Google... You get the idea =)**
- My site: http://johnny.ihackstuff.com